Округ Twin Rivers USD

## Родительский портал Aeries

Родительский портал Aeries - это веб-сайт и приложение, где родители и опекуны могут:

- ★ просматривать оценки и задания
- ★ просматривать данные о посещаемости
- ★ читать объявления школы и учителей
- ★ отправлять сообщения учителям
- ★ обновлять контактную информацию

Как создать учетную запись на Родительском портале?

Обратитесь в школу, чтобы обновить имеющийся у них адрес электронной почты, и попросите предоставить вам доступ на родительский портал.

Как войти на Родительский портал Aeries? Перейдите по ссылке округа на Родительский портал Aeries: [parent.twinriversusd.org](https://parent.twinriversusd.org/)

Чтобы создать учетную запись, требуется адрес электронной почты.

Семьям, у которых есть учетная запись и которые испытывают проблему с входом в систему или с пользованием порталом, можно обратиться в справочную информационной службы TRUSD по адресу: [TechSupport@trusd.net](mailto:TechSupport@trusd.net) или позвонить по тел.: (916) 566-7802 с понедельника по пятницу, с 7:00 до 17:00.

Посетите веб-страницу «Семьям о дистанционном обучении» [<http://www.bit.ly/TwinRiversFamilies>], чтобы получить информацию о Портале приложений TRUSD, Google Classroom, Родительском портале Aeries и Chromebooks для учащихся.

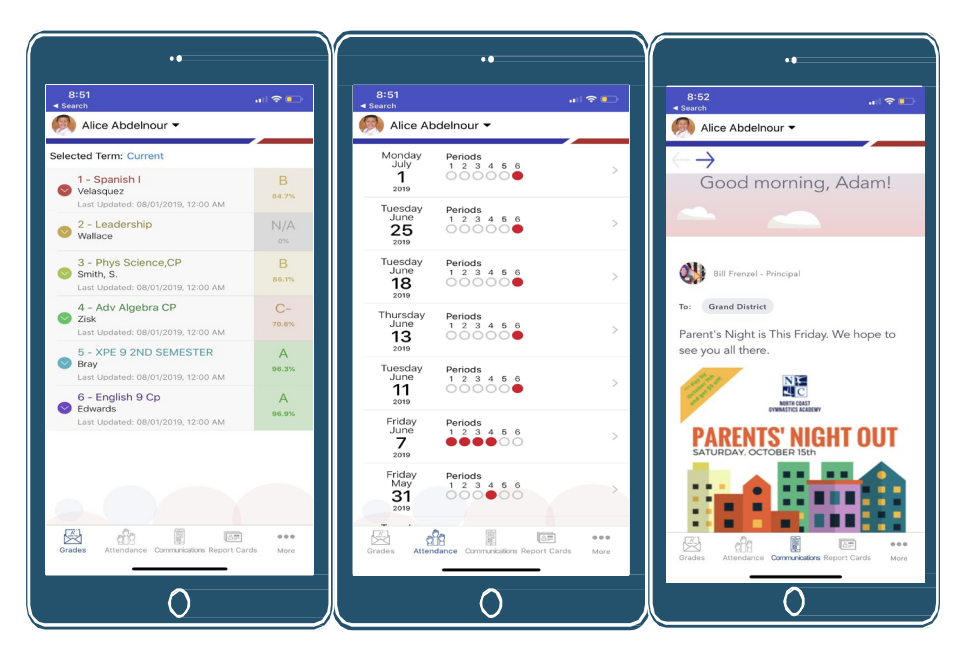

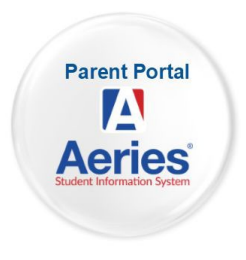

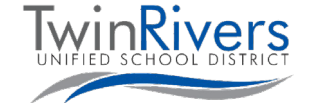

**Russian**